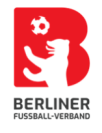

## **So wird's gemacht Nr. 25 – Mannschaftsmeldung Saison 2024/2025**

Die Mannschaftsmeldung für die Saison 2024/2025 erfolgt ausschließlich online im DFBnet-Modul "Vereinsmeldebogen". Dieses erreichen Sie über www.dfbnet.org, indem Sie dort nach der Anmeldung auf der linken Seite den Menüpunkt "Vereinsmeldebogen" auswählen.

Bitte beachten Sie:

- 1.) Sie benötigen für den Zugang zwingend eine Kennung, die für den Meldebogen berechtigt ist.
- 2.) Der Meldebogen öffnet am Montag, 20. Mai 2024 und schließt am Sonntag, 30. Juni 2024, 23:59 Uhr. Für die Spielplanung werden ausschließlich die Daten verwendet, die zu diesem Zeitpunkt im DFBnet-Meldebogen eingetragen sind. Sorgen Sie daher bitte dafür, dass diese Daten vollständig und richtig sind.
- 3.) Zu einer vollständigen Mannschaftsmeldung gehört:
	- a. Die Spielklasse: Wenn Sie diese wählen können, geben Sie bitte die Spielklasse ein, in der sich die Mannschaft zurzeit befindet. Dies gilt selbst dann, wenn feststeht, dass die Mannschaft auf- oder absteigt. Das wird im Nachgang vom System automatisch erfasst.

Anders ist das Vorgehen bei den Juniorinnen. Hier ist gemäß Selbsteinschätzung die gewünschte Spielklasse zu wählen.

Bitte bei den B- und C-Juniorinnen zwischen Verbandsliga, Landesliga und Bezirksklasse, bei den D-Juniorinnen zwischen Verbandsliga, Landesliga und Bezirksliga und bei den E-Juniorinnen zwischen Landesklasse und Bezirksklasse wählen.

- b. Der Mannschaftsname: Ergänzen Sie ab dem 2. Team einer Mannschaftsart den Mannschaftsnamen bitte mit römischen Ziffern, also z.B. II, III bzw. IV und **keine** arabischen Ziffern, wie 2., 3. oder 4.
- c. Beachten Sie auch, dass es bei verschiedenen Mannschaftsarten (z.B. Ü 40) unterschiedliche Mannschaftsstärken gibt (z.B.: 7er und 11er). Wenn eine Wahlmöglichkeit existiert, muss entsprechend eine Auswahl getroffen werden. Bei den E-Junioren und E-Juniorinnen bitte die Mannschaftsstärke entsprechend auf "7" für Meisterschaft oder auf "5" für Kinderfußball setzen.
- d. Die Spielstätte: Hier muss zwingend eine Spielstätte eingetragen sein. Auf genau dieser werden später die Spiele der Mannschaft angesetzt. Daher stellen Sie sicher, dass hier eine Spielstätte vorhanden ist, die entweder "ab Saisonbeginn" oder ab "01.07.2024" gültig sein muss. Fehlt Ihnen eine Spielstätte in der Auswahl, dann müssen Sie diese zunächst unter den "Spielstätten" im Menüpunkt "Vereinsadressen" hinzufügen. Geben Sie keine Spielstätte an, werden die Spiele der Mannschaft NICHT angesetzt!
- e. Die Ansetzungswünsche: Geben Sie bitte den Spieltag und die gewünschte Uhrzeit an. In das Feld "Zusätzliche Hinweise" tragen Sie bitte AUSSCHLIESSLICH entweder eine "1" oder eine "2" ein, je nachdem, welche Mannschaften zusammen und im Wechsel spielen sollen. TRAGEN SIE KEINE WEITEREN ERGÄNZUNGEN EIN! Auch nicht "1. Wochenende", "Im Wechsel mit der 2. Herren", "2." o.ä.! Dieses Feld wird

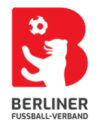

automatisiert ausgewertet, daher führt eine andere Eingabe als "1" oder "2" zu einem Fehler in den Ansetzungen!

- f. Bitte beachten Sie auch, dass Sie bei der Planung Ihrer Platzbelegung die richtigen Spielzeiten berücksichtigen. Diese setzen sich zusammen aus der Dauer der beiden Halbzeiten (z.B. C-Junioren 2 x 35 Minuten = 70 Minuten) zzgl. 15 Minuten für Pause und Auf- und Ablaufen. D.h. im Falle einer C-Jugend ist der Platz 85 Minuten (=1 Stunde und 25 Minuten) belegt.
- g. Der § 18 Ziffer 10 Spielordnung regelt, zu welchen Zeiten im Erwachsenenbereich Pflichtspiele durchgeführt werden dürfen. Die nachstehenden Regelungen sind bei den Spielzeitmeldungen einzuhalten:
	- Herren (11er und 7er), Frauen (11er und 7er), Senioren Ü 32 (11er), Altliga Ü 40 (11er): freitags ab 18:30 Uhr, samstags ab 14:00 Uhr sowie sonntags
	- Senioren Ü 32 (7er): montags bis freitags ab 19:30 Uhr, samstags ab 14:00 Uhr sowie sonntags
	- Altliga Ü 40 (7er): dienstags bis freitags ab 18:30 Uhr, samstags ab 14:00 Uhr sowie sonntags
	- Altliga Ü 50 und Ü 60: montags bis freitags ab 18:30 Uhr, samstags ab 14:00 Uhr
- **h. Meldungen, die Spielzeiten außerhalb des § 18 Ziffer 10 SpO enthalten, finden keine Berücksichtigung und führen dazu, dass das Team auf freie Zeiten der Sportanlage angesetzt wird.**

Wichtig ist:

- 1. Sämtliche Änderungen, Ergänzungen, Zurückziehungen, Nachmeldungen usw. können erst berücksichtigt werden, wenn der Spielplan erstellt ist!
- 2. Ob Sie eine Bestätigung des Sportamtes benötigen, müssen Sie im Vorfeld der Meldung mit diesem abstimmen!